# ATARI Print Shop<sup>®</sup> **GRAPHIC**

Like all of Brøderbund's Creative Workshop Series products, Disk 2 of the GRAPHICS LIBRARY is designed with your creativity in mind. Disk 2 gives you graphics that bring to life your favorite jobs, hobbies, and people. We've even included a special selection of health graphics. All of these, plus plenty of creative flexibility using The Print Shop's Graphic Editor, mean that now more than ever; everything you design with The Print Shop can be one-of-a-kind!

Look for the entire family of Print Shop programs at your favorite Brøderbund Software dealer

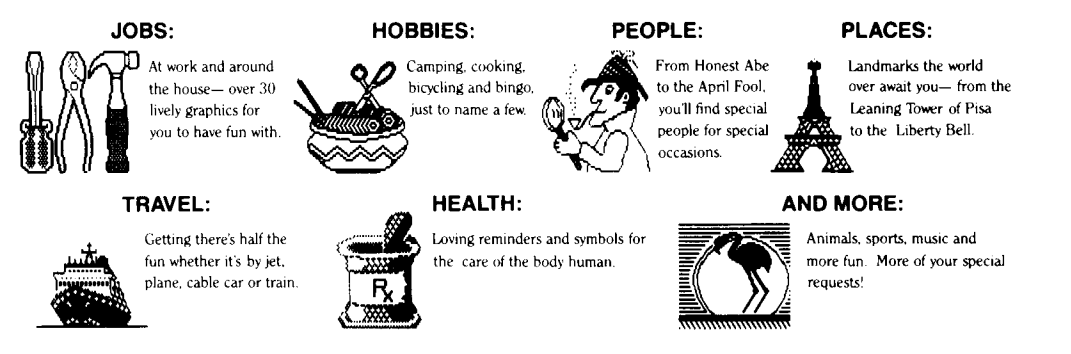

The Print Shop Graphics Library, Disk 2 by: David Balsam and Martin Kahn

Graphics by: Gail D. Bales, Sheryl J. Tbnkinson, Lisa Bergquist, Noreen Strehlow, Greg Lum, Russell C. Messana, Robert Kern. and Gini Shimabukuro. Additional Graphics by: Steven Rau, Virginia Scafide, Gary E. Hayman, Wayne Blackwell, James Dolan. With Thanks to: Ann E. Kronen, Product Manager

## Bruderbund Software $^\circ$

For more information about Brøderbund and our products, write to us at: 17 Paul Drive, San Rafael, California 94903, or call: (415) 479-1170. © 1985 Brøderbund Software, Inc., Atari is a registered trademark of Atari Corp.

## **Print Shop GRAPHICS LIBRARY**"

**Disk 2 Graphics** 

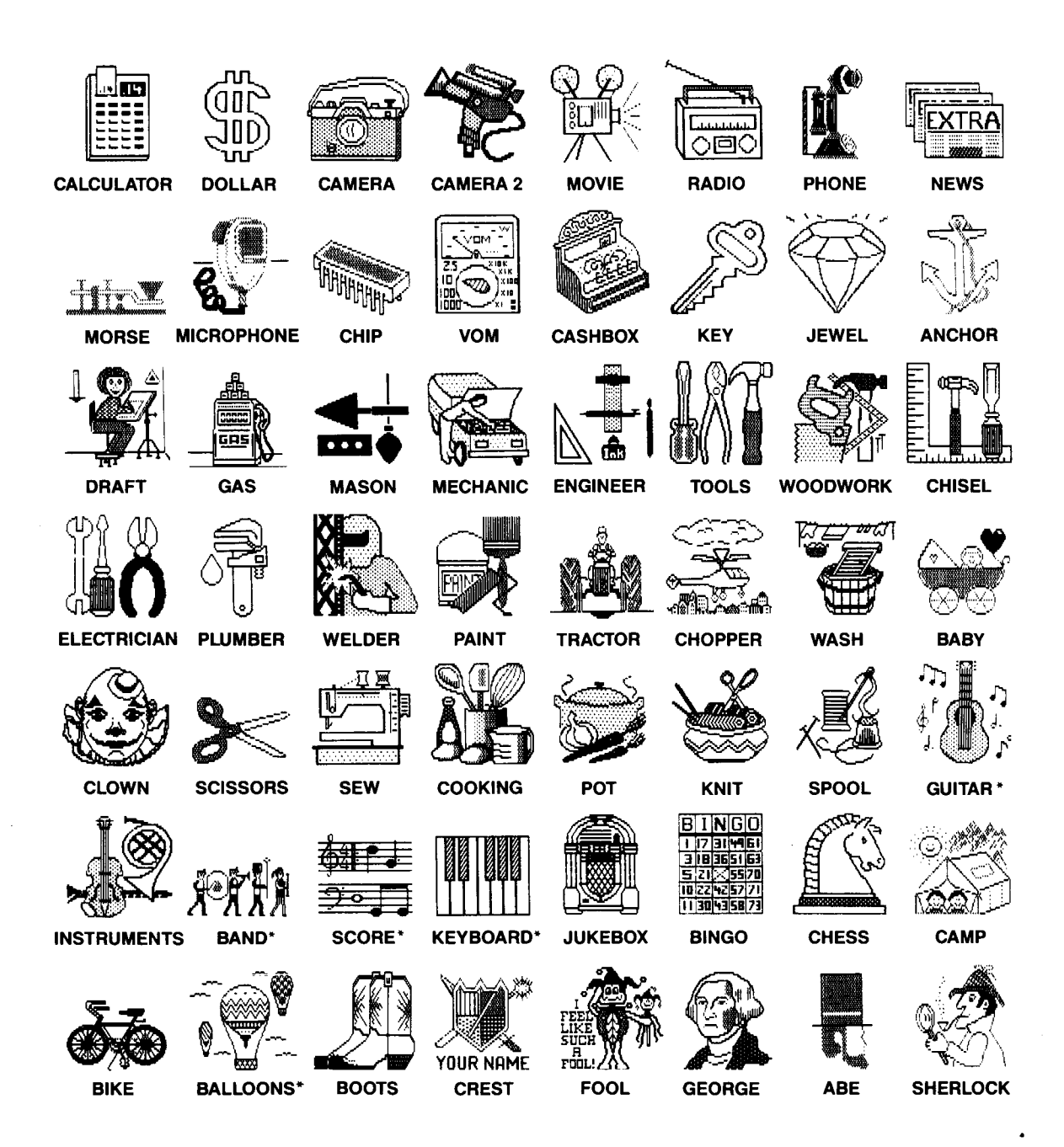

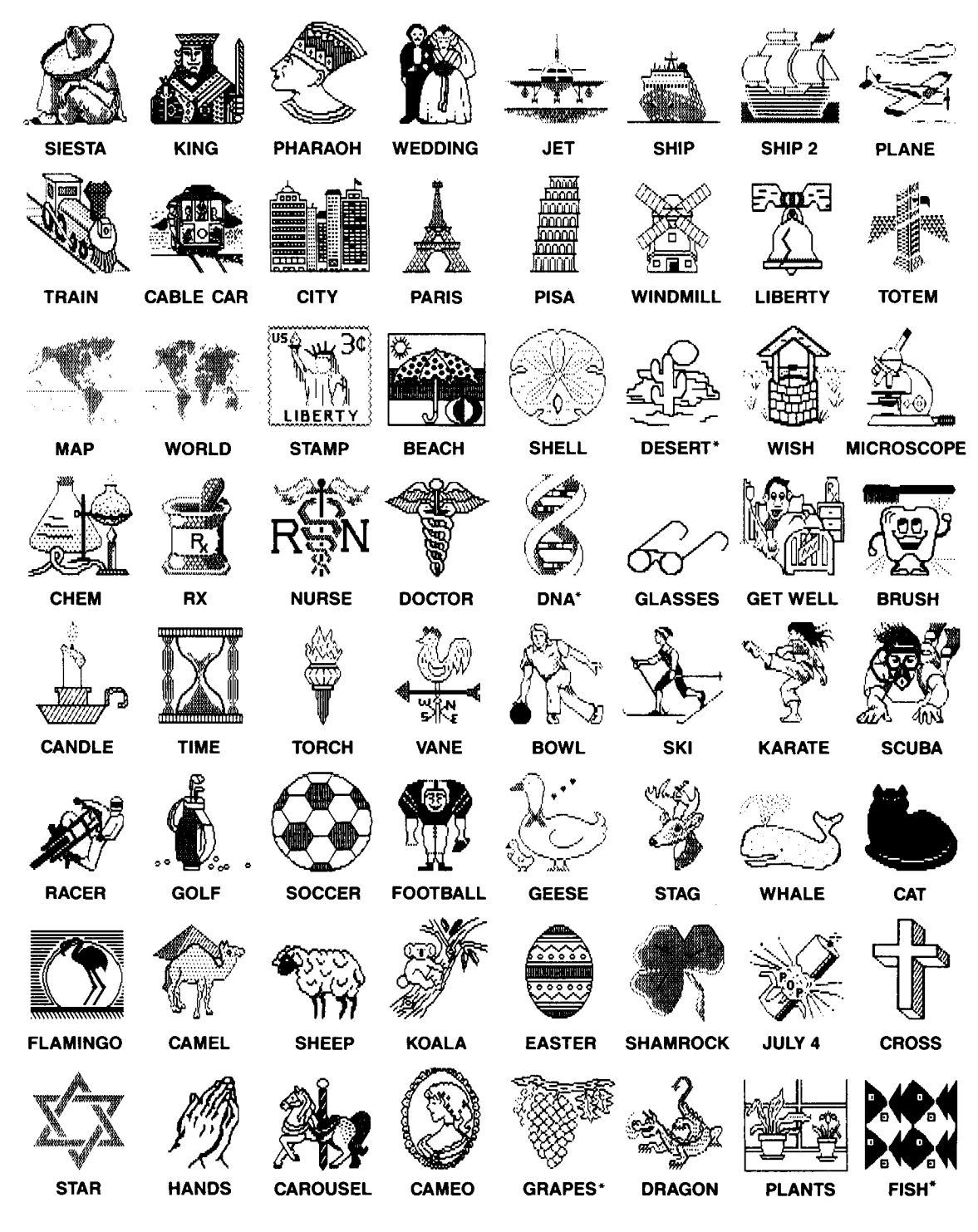

\*Works well as a Tile Pattern too!

## Print Shop" GRAPHICS LIBRARY"

#### **Disk 2 Instructions**

#### Introduction:

Broderbund has received an overwhelming number of requests from owners of The Print Shop for special graphics depicting everything from Mother Goose to a DNA strand. Disk 2 reflects these requests. The vast majority of graphics included fall into the following categories, which we are pleased to offer you now: Jobs, Hobbies, People, Places, Travel, Health, Music and more. Thanks, Print Shop owners, for all your enthusiasm and imagination!

#### Getting Started:

The Print Shop Graphics Library, Disk 2 is easy to use. All you need is The Print Shop to get started. You will be using The Print Shop in exactly the same way as you have before. Just start up the program and follow the prompts that appear on the screen.

#### Using Disk 2 Graphics:

Select your choice of GREETING CARD, SIGN, LETTERHEAD or BANNER from the Main Menu of The Print Shop. When you reach CHOOSE A GRAPHIC, highlight FROM OTHER DISK. Then follow the prompts. Make sure you insert The Print Shop Graphics Library disk into the drive with the label facing up. Type the name of the graphic you want. If you get <sup>a</sup> message that the graphic cannot be found, make sure that the name of the graphic is spelled correctly and that your graphics disk is in the drive, with the label facing up.

#### Modifying Disk 2 Graphics:

You can also modify your new Print Shop graphics with the GRAPHIC EDITOR and then save them to another data disk. After selecting Graphic Editor, type CTRL-G, then highlight FROM OTHER DISK and follow the prompts. Type in the name of the graphics you want to modify.